# Cisco IOS和strongSwan之間的IKEv1/IKEv2配置 示例

## 目錄

簡介 必要條件 需求 採用元件 設定 網路圖表 開源L2L IPSec VPN Cisco IOS和strongSwan之間的IKEv1 Cisco IOS配置 strongSwan組態 Cisco IOS和strongSwan之間的IKEv2 Cisco IOS配置 strongSwan組態 驗證 疑難排解 Cisco IOS和strongSwan之間的IKEv1 Cisco IOS Cisco IOS觸發的隧道建立 Cisco IOS:檢查IPSec計數器 Cisco IOS:驗證IKEv1和IPSec引數 strongSwan:通道建立 strongSwan:驗證IPSec連線狀態 strongSwan:驗證IPSec策略 Cisco IOS和strongSwan之間的IKEv2 Cisco IOS Cisco IOS觸發的隧道建立 Cisco IOS:檢查IPSec計數器 Cisco IOS:驗證IKEv2和IPSec引數 strongSwan:通道建立 strongSwan:驗證IPSec連線狀態 strongSwan:驗證IPSec策略 相關資訊

本檔案提供在Cisco IOS®和strongSwan之間的LAN到LAN(L2L)VPN的<sup>設</sup>定範例。同時提供了網際 網路金鑰交換版本1(IKEv1)和網際網路金鑰交換版本2(IKEv2)配置。

# 必要條件

## 需求

思科建議您瞭解以下主題:

- 有關Linux配置的基本知識
- 有關Cisco IOS上VPN配置的知識
- 瞭解以下協定: IKEv1IKEv2網際網路通訊協定安全(IPSec)

## 採用元件

本檔案中的資訊是根據以下軟體版本:

- Cisco IOS版本15.3T
- strongSwan 5.0.4
- Linux核心3.2.12

## 設定

## 網路圖表

兩個示例的拓撲相同,即Cisco IOS和strongSwan之間的L2L隧道。

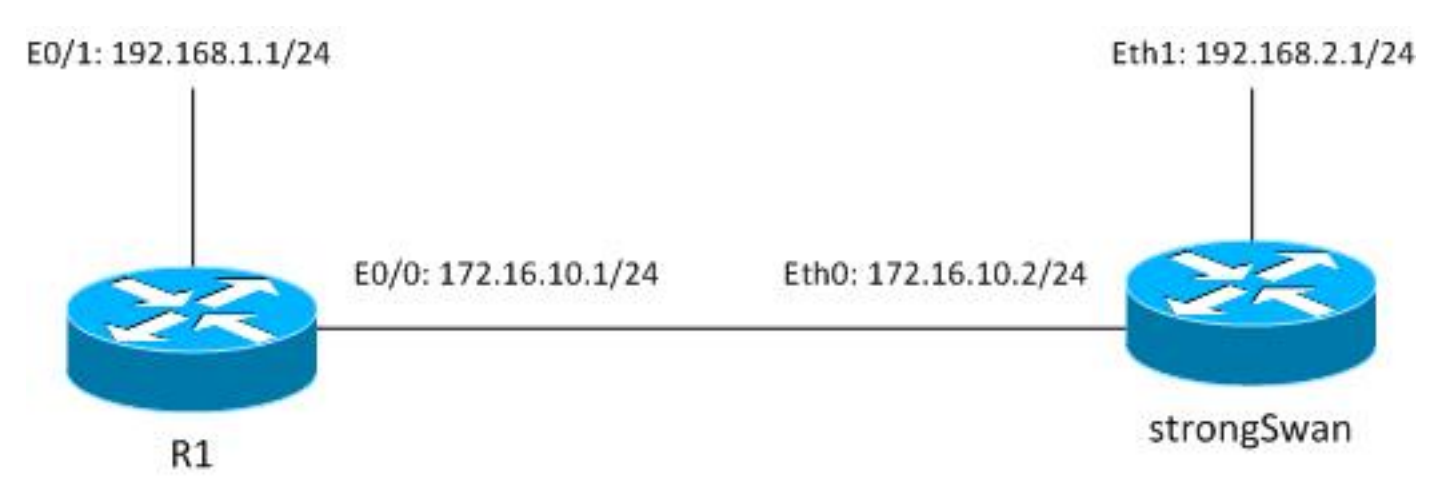

流量在192.168.1.0/24<->192.168.2.0/24之間受到保護。

## 開源L2L IPSec VPN

有多個開源專案利用網際網路金鑰交換(IKE)和IPSec協定來構建安全的L2L隧道:

#### ● 免費安全廣域網(freeS/WAN):歷史記錄,未積極維護

- ipsec-tools:racoon 不支援IKEv2,舊版Linux核心2.6
- Openswan:非常基本的IKEv2支援,舊版Linux核心2.6和更低版本的API,未主動維護
- strongSwan:支援IKEv2和EAP/移動性擴展,以及使用NETKEY API(這是核心2.6及更高版本 中本機IPSec實施的名稱)的新Linux核心3.x及更高版本,主動維護,記錄詳實

目前,最好的選擇通常是強天鵝。其配置與Openswan相似,但也有一些細微的差異。本指南重點 介紹strongSwan和Cisco IOS配置。

### Cisco IOS和strongSwan之間的IKEv1

#### Cisco IOS配置

crypto isakmp policy 10 encr aes authentication pre-share group 5 crypto isakmp key cisco address 172.16.10.2

crypto ipsec transform-set TS esp-aes esp-sha-hmac mode tunnel

crypto map cmap 10 ipsec-isakmp set peer 172.16.10.2 set transform-set TS match address cryptoacl

interface Ethernet0/1 ip address 192.168.1.1 255.255.255.0

interface Ethernet0/0 ip address 172.16.10.1 255.255.255.0 crypto map cmap

ip access-list extended cryptoacl permit ip 192.168.1.0 0.0.0.255 192.168.2.0 0.0.0.255

#### strongSwan組態

左側與strongSwan相關,右側是遠端的(在本例中為Cisco IOS)。

/etc/ipsec.conf

```
config setup
        # strictcrlpolicy=yes
        # uniqueids = no
conn %default
       ikelifetime=1440m
       keylife=60m
       rekeymargin=3m
       keyingtries=1
        keyexchange=ikev1
        authby=secret
```
conn ciscoios left=172.16.10.2 #strongswan outside address leftsubnet=192.168.2.0/24 #network behind strongswan leftid=172.16.10.2 #IKEID sent by strongswan leftfirewall=yes right=172.16.10.1 #IOS outside address rightsubnet=192.168.1.0/24 #network behind IOS rightid=172.16.10.1 #IKEID sent by IOS auto=add  $ike = aes128 - md5 - modp1536$  #P1:  $modp1536$  = DH group 5 esp=aes128-sha1 #P2

預設情況下,Cisco IOS將地址用作IKE ID — 這就是地址被用作「rigtid」和「leftid」的原因。 strongSwan與Cisco IOS一樣,支援下一代加密技術(套件B) — 因此可以將4096 Diffie-Hellman(DH)金鑰與AES256和SHA512一起使用。

對於auto引數,已使用「add」引數。當隧道遇到有意思的流量後,就會出現隧道。若要立即啟動 它,可以使用「start」引數。

/etc/ipsec.secrets

172.16.10.2 172.16.10.1 : PSK cisco 對於IKEv1,兩個金鑰必須相同,在本例中為「cisco」。

## Cisco IOS和strongSwan之間的IKEv2

#### Cisco IOS配置

```
crypto ikev2 proposal ikev2proposal
 encryption aes-cbc-128
 integrity sha1
 group 5
crypto ikev2 policy ikev2policy
 match fvrf any
 proposal ikev2proposal
crypto ikev2 keyring keys
 peer strongswan
 address 172.16.10.2
 pre-shared-key local cisco
 pre-shared-key remote cisco
crypto ikev2 profile ikev2profile
 match identity remote address 172.16.10.2 255.255.255.255
 authentication remote pre-share
 authentication local pre-share
 keyring local keys
crypto ipsec transform-set TS esp-aes esp-sha-hmac
 mode tunnel
```
crypto map cmap 10 ipsec-isakmp set peer 172.16.10.2 set transform-set TS set ikev2-profile ikev2profile match address cryptoacl interface Ethernet0/1 ip address 192.168.1.1 255.255.255.0 interface Ethernet0/0 ip address 172.16.10.1 255.255.255.0 crypto map cmap ip access-list extended cryptoacl

### strongSwan組態

與IKEv1相比,只有兩個變化:金鑰交換和可能的金鑰。

permit ip 192.168.1.0 0.0.0.255 192.168.2.0 0.0.0.255

/etc/ipsec.conf

```
config setup
        # strictcrlpolicy=yes
        # uniqueids = no
conn %default
       ikelifetime=1440m
       keylife=60m
        rekeymargin=3m
       keyingtries=1
       keyexchange=ikev1
        authby=secret
conn ciscoios
       left=172.16.10.2
        leftsubnet=192.168.2.0/24
        leftid=172.16.10.2
       leftfirewall=yes
       right=172.16.10.1
       rightsubnet=192.168.1.0/24
       rightid=172.16.10.1
        auto=add
        ike=aes128-sha1-modp1536
        esp=aes128-sha1
         keyexchange=ikev2
/etc/ipsec.secrets
```
172.16.10.2 : PSK "cisco" 172.16.10.1 : PSK "cisco" 在IKEv2中,每個站點的金鑰可以不同。

驗證

有關驗證過程,請參閱故障排除部分。

## 疑難排解

本節提供的資訊可用於對組態進行疑難排解。

### Cisco IOS和strongSwan之間的IKEv1

Cisco IOS

R1#**ping 192.168.2.1 source e0/1 repeat 1**

#### Cisco IOS觸發的隧道建立

```
*May 24 18:02:48.464: IPSEC(sa_request): ,
  (key eng. msg.) OUTBOUND local= 172.16.10.1:500, remote= 172.16.10.2:500,
    local_proxy= 192.168.1.0/255.255.255.0/256/0,
   remote_proxy= 192.168.2.0/255.255.255.0/256/0,
   protocol= ESP, transform= esp-aes esp-sha-hmac (Tunnel),
   lifedur= 3600s and 4608000kb,
  spi= 0x0(0), conn id= 0, keysize= 128, flags= 0x0*May 24 18:02:48.465: ISAKMP:(0): SA request profile is (NULL)
*May 24 18:02:48.465: ISAKMP: Created a peer struct for 172.16.10.2, peer port 500
*May 24 18:02:48.465: ISAKMP: New peer created peer = 0xF334E7E0 peer_handle =
0x80000006
*May 24 18:02:48.465: ISAKMP: Locking peer struct 0xF334E7E0, refcount 1 for
isakmp_initiator
*May 24 18:02:48.465: ISAKMP: local port 500, remote port 500
*May 24 18:02:48.465: ISAKMP: set new node 0 to QM_IDLE 
*May 24 18:02:48.465: ISAKMP: Find a dup sa in the avl tree during calling
isadb_insert sa = F49C9890
*May 24 18:02:48.465: ISAKMP:(0):Can not start Aggressive mode, trying Main mode.
*May 24 18:02:48.465: ISAKMP:(0):found peer pre-shared key matching 172.16.10.2
*May 24 18:02:48.465: ISAKMP:(0): constructed NAT-T vendor-rfc3947 ID
*May 24 18:02:48.465: ISAKMP:(0): constructed NAT-T vendor-07 ID
*May 24 18:02:48.465: ISAKMP:(0): constructed NAT-T vendor-03 ID
*May 24 18:02:48.465: ISAKMP:(0): constructed NAT-T vendor-02 ID
*May 24 18:02:48.465: ISAKMP:(0):Input = IKE_MESG_FROM_IPSEC, IKE_SA_REQ_MM
*May 24 18:02:48.465: ISAKMP:(0):Old State = IKE_READY New State = IKE_I_MM1
*May 24 18:02:48.465: ISAKMP:(0): beginning Main Mode exchange
*May 24 18:02:48.465: ISAKMP:(0): sending packet to 172.16.10.2 my_port 500
peer port 500 (I) MM NO STATE
*May 24 18:02:48.465: ISAKMP:(0):Sending an IKE IPv4 Packet.
*May 24 18:02:48.466: ISAKMP (0): received packet from 172.16.10.2 dport 500
sport 500 Global (I) MM_NO_STATE
*May 24 18:02:48.466: ISAKMP:(0):Input = IKE MESG FROM PEER, IKE MM EXCH
*May 24 18:02:48.466: ISAKMP:(0):Old State = IKE_I_MM1 New State = IKE_I_MM2
*May 24 18:02:48.466: ISAKMP:(0): processing SA payload. message ID = 0*May 24 18:02:48.466: ISAKMP:(0): processing vendor id payload
*May 24 18:02:48.466: ISAKMP:(0): vendor ID seems Unity/DPD but major 215 mismatch
*May 24 18:02:48.466: ISAKMP:(0): vendor ID is XAUTH
*May 24 18:02:48.466: ISAKMP:(0): processing vendor id payload
```

```
*May 24 18:02:48.466: ISAKMP:(0): vendor ID is DPD
*May 24 18:02:48.466: ISAKMP:(0): processing vendor id payload
*May 24 18:02:48.466: ISAKMP:(0): vendor ID seems Unity/DPD but major 69 mismatch
*May 24 18:02:48.466: ISAKMP (0): vendor ID is NAT-T RFC 3947
*May 24 18:02:48.466: ISAKMP:(0):found peer pre-shared key matching 172.16.10.2
*May 24 18:02:48.466: ISAKMP:(0): local preshared key found
*May 24 18:02:48.466: ISAKMP : Scanning profiles for xauth ...
*May 24 18:02:48.466: ISAKMP:(0):Checking ISAKMP transform 1 against priority
10 policy
*May 24 18:02:48.466: ISAKMP: encryption AES-CBC
*May 24 18:02:48.466: ISAKMP: keylength of 128
*May 24 18:02:48.466: ISAKMP: hash SHA
*May 24 18:02:48.466: ISAKMP: default group 5
*May 24 18:02:48.466: ISAKMP: auth pre-share
*May 24 18:02:48.466: ISAKMP: life type in seconds
*May 24 18:02:48.466: ISAKMP: life duration (VPI) of 0x0 0x1 0x51 0x80
*May 24 18:02:48.466: ISAKMP:(0):atts are acceptable. Next payload is 0
*May 24 18:02:48.466: ISAKMP:(0):Acceptable atts:actual life: 0
*May 24 18:02:48.466: ISAKMP:(0):Acceptable atts:life: 0
*May 24 18:02:48.466: ISAKMP:(0):Fill atts in sa vpi_length:4
*May 24 18:02:48.466: ISAKMP:(0):Fill atts in sa life_in_seconds:86400
*May 24 18:02:48.466: ISAKMP:(0):Returning Actual lifetime: 86400
*May 24 18:02:48.466: ISAKMP:(0)::Started lifetime timer: 86400.
*May 24 18:02:48.466: ISAKMP:(0): processing vendor id payload
*May 24 18:02:48.466: ISAKMP:(0): vendor ID seems Unity/DPD but major 215 mismatch
*May 24 18:02:48.466: ISAKMP:(0): vendor ID is XAUTH
*May 24 18:02:48.466: ISAKMP:(0): processing vendor id payload
*May 24 18:02:48.466: ISAKMP:(0): vendor ID is DPD
*May 24 18:02:48.466: ISAKMP:(0): processing vendor id payload
*May 24 18:02:48.466: ISAKMP:(0): vendor ID seems Unity/DPD but major 69 mismatch
*May 24 18:02:48.466: ISAKMP (0): vendor ID is NAT-T RFC 3947
*May 24 18:02:48.466: ISAKMP:(0):Input = IKE_MESG_INTERNAL, IKE_PROCESS_MAIN_MODE
*May 24 18:02:48.466: ISAKMP:(0):Old State = IKE_I_MM2 New State = IKE_I_MM2
*May 24 18:02:48.466: ISAKMP:(0): sending packet to 172.16.10.2 my_port 500
peer_port 500 (I) MM_SA_SETUP
*May 24 18:02:48.466: ISAKMP:(0):Sending an IKE IPv4 Packet.
*May 24 18:02:48.466: ISAKMP:(0):Input = IKE_MESG_INTERNAL, IKE_PROCESS_COMPLETE
*May 24 18:02:48.466: ISAKMP:(0):Old State = IKE_I_MM2 New State = IKE_I_MM3
*May 24 18:02:48.474: ISAKMP (0): received packet from 172.16.10.2 dport 500 sport
500 Global (I) MM_SA_SETUP
*May 24 18:02:48.474: ISAKMP:(0):Input = IKE_MESG_FROM_PEER, IKE_MM_EXCH
*May 24 18:02:48.474: ISAKMP:(0):Old State = IKE_I_MM3 New State = IKE_I_MM4
*May 24 18:02:48.474: ISAKMP:(0): processing KE payload. message ID = 0
*May 24 18:02:48.482: ISAKMP:(0): processing NONCE payload. message ID = 0
*May 24 18:02:48.482: ISAKMP:(0):found peer pre-shared key matching 172.16.10.2
*May 24 18:02:48.482: ISAKMP:received payload type 20
*May 24 18:02:48.482: ISAKMP (1003): His hash no match - this node outside NAT
*May 24 18:02:48.482: ISAKMP:received payload type 20
*May 24 18:02:48.482: ISAKMP (1003): No NAT Found for self or peer
*May 24 18:02:48.482: ISAKMP:(1003):Input = IKE_MESG_INTERNAL, IKE_PROCESS_MAIN_MODE
*May 24 18:02:48.482: ISAKMP:(1003):Old State = IKE_I_MM4 New State = IKE_I_MM4
*May 24 18:02:48.482: ISAKMP:(1003):Send initial contact
*May 24 18:02:48.482: ISAKMP:(1003):SA is doing pre-shared key authentication using
id type ID_IPV4_ADDR
*May 24 18:02:48.482: ISAKMP (1003): ID payload
       next-payload : 8
       type : 1
       address : 172.16.10.1
      protocol : 17
```

```
 port : 500
       length : 12
*May 24 18:02:48.482: ISAKMP:(1003):Total payload length: 12
*May 24 18:02:48.482: ISAKMP:(1003): sending packet to 172.16.10.2 my_port 500
peer port 500 (I) MM KEY EXCH
*May 24 18:02:48.482: ISAKMP:(1003):Sending an IKE IPv4 Packet.
*May 24 18:02:48.482: ISAKMP:(1003):Input = IKE_MESG_INTERNAL, IKE_PROCESS_COMPLETE
*May 24 18:02:48.482: ISAKMP:(1003):Old State = IKE I MM4 New State = IKE I MM5
*May 24 18:02:48.483: ISAKMP (1003): received packet from 172.16.10.2 dport 500
sport 500 Global (I) MM_KEY_EXCH
*May 24 18:02:48.483: ISAKMP:(1003): processing ID payload. message ID = 0
*May 24 18:02:48.483: ISAKMP (1003): ID payload
       next-payload : 8
       type : 1
       address : 172.16.10.2
       protocol : 0
       port : 0
       length : 12
*May 24 18:02:48.483: ISAKMP:(0):: peer matches *none* of the profiles
*May 24 18:02:48.483: ISAKMP:(1003): processing HASH payload. message ID = 0
*May 24 18:02:48.483: ISAKMP:(1003):SA authentication status:
       authenticated
*May 24 18:02:48.483: ISAKMP:(1003):SA has been authenticated with 172.16.10.2
*May 24 18:02:48.483: ISAKMP: Trying to insert a peer 172.16.10.1/172.16.10.2/500/,
 and inserted successfully F334E7E0.
*May 24 18:02:48.483: ISAKMP:(1003):Input = IKE_MESG_FROM_PEER, IKE_MM_EXCH
*May 24 18:02:48.483: ISAKMP:(1003):Old State = IKE_I_MM5 New State = IKE_I_MM6
*May 24 18:02:48.483: ISAKMP:(1003):Input = IKE_MESG_INTERNAL, IKE_PROCESS_MAIN_MODE
*May 24 18:02:48.483: ISAKMP:(1003):Old State = IKE_I_MM6 New State = IKE_I_MM6
*May 24 18:02:48.487: ISAKMP:(1003):Input = IKE_MESG_INTERNAL, IKE_PROCESS_COMPLETE
*May 24 18:02:48.487: ISAKMP:(1003):Old State = IKE_I_MM6 New State = IKE_P1_COMPLETE
*May 24 18:02:48.487: ISAKMP:(1003):beginning Quick Mode exchange, M-ID of 2605730229
*May 24 18:02:48.487: ISAKMP:(1003):QM Initiator gets spi
*May 24 18:02:48.487: ISAKMP:(1003): sending packet to 172.16.10.2 my_port 500
peer_port 500 (I) QM_IDLE 
*May 24 18:02:48.487: ISAKMP:(1003):Sending an IKE IPv4 Packet.
*May 24 18:02:48.488: ISAKMP:(1003):Node 2605730229, Input = IKE_MESG_INTERNAL,
IKE_INIT_QM
*May 24 18:02:48.488: ISAKMP:(1003):Old State = IKE_QM_READY New State = IKE_QM_I_QM1
*May 24 18:02:48.488: ISAKMP:(1003):Input = IKE_MESG_INTERNAL, IKE_PHASE1_COMPLETE
*May 24 18:02:48.488: ISAKMP:(1003):Old State = IKE_P1_COMPLETE New State =
IKE_P1_COMPLETE
*May 24 18:02:48.488: ISAKMP (1003): received packet from 172.16.10.2 dport 500
sport 500 Global (I) QM_IDLE 
*May 24 18:02:48.488: ISAKMP:(1003): processing HASH payload. message ID = 2605730229
*May 24 18:02:48.488: ISAKMP:(1003): processing SA payload. message ID = 2605730229
*May 24 18:02:48.488: ISAKMP:(1003):Checking IPSec proposal 1
*May 24 18:02:48.488: ISAKMP: transform 1, ESP_AES
*May 24 18:02:48.488: ISAKMP: attributes in transform:
*May 24 18:02:48.488: ISAKMP: key length is 128
*May 24 18:02:48.488: ISAKMP: authenticator is HMAC-SHA
*May 24 18:02:48.488: ISAKMP: encaps is 1 (Tunnel)
*May 24 18:02:48.488: ISAKMP: SA life type in seconds
*May 24 18:02:48.488: ISAKMP: SA life duration (basic) of 3600
*May 24 18:02:48.488: ISAKMP: SA life type in kilobytes
*May 24 18:02:48.488: ISAKMP: SA life duration (VPI) of 0x0 0x46 0x50 0x0
*May 24 18:02:48.488: ISAKMP:(1003):atts are acceptable.
*May 24 18:02:48.488: IPSEC(validate_proposal_request): proposal part #1
*May 24 18:02:48.488: IPSEC(validate_proposal_request): proposal part #1,
```

```
 (key eng. msg.) INBOUND local= 172.16.10.1:0, remote= 172.16.10.2:0,
    local_proxy= 192.168.1.0/255.255.255.0/256/0,
   remote_proxy= 192.168.2.0/255.255.255.0/256/0,
   protocol= ESP, transform= NONE (Tunnel),
   lifedur= 0s and 0kb,
   spi= 0x0(0), conn_id= 0, keysize= 128, flags= 0x0
*May 24 18:02:48.488: Crypto mapdb : proxy_match
       src addr : 192.168.1.0
       dst addr : 192.168.2.0
       protocol : 0
       src port : 0
       dst port : 0
*May 24 18:02:48.488: ISAKMP:(1003): processing NONCE payload. message ID = 2605730229
*May 24 18:02:48.488: ISAKMP:(1003): processing ID payload. message ID = 2605730229
*May 24 18:02:48.488: ISAKMP:(1003): processing ID payload. message ID = 2605730229
*May 24 18:02:48.488: ISAKMP:(1003):Node 2605730229, Input = IKE_MESG_FROM_PEER,
IKE_OM_EXCH
*May 24 18:02:48.488: ISAKMP:(1003):Old State = IKE_QM_I_QM1 New State =
IKE OM IPSEC INSTALL AWAIT
*May 24 18:02:48.488: IPSEC(key_engine): got a queue event with 1 KMI message(s)
*May 24 18:02:48.488: Crypto mapdb : proxy_match
       src addr : 192.168.1.0
       dst addr : 192.168.2.0
       protocol : 256
       src port : 0
      dst port : 0
*May 24 18:02:48.488: IPSEC(crypto_ipsec_create_ipsec_sas): Map found cmap
*May 24 18:02:48.489: IPSEC(crypto_ipsec_sa_find_ident_head): reconnecting with the
same proxies and peer 172.16.10.2
*May 24 18:02:48.489: IPSEC(create sa): sa created,
(sa) sa_dest= 172.16.10.1, sa_proto= 50,
   sa_spi= 0x4C0D0EF0(1275924208),
   sa_trans= esp-aes esp-sha-hmac , sa_conn_id= 7
   sa_lifetime(k/sec)= (4608000/3600)
*May 24 18:02:48.489: IPSEC(create_sa): sa created,
 (sa) sa_dest= 172.16.10.2, sa_proto= 50,
   sa_spi= 0xC72072C6(3340792518),
   sa_trans= esp-aes esp-sha-hmac , sa_conn_id= 8
    sa_lifetime(k/sec)= (4608000/3600)
```
在這兩個階段中,Internet安全關聯和金鑰管理協定(ISAKMP)以及IPSec均處於運行狀態。

#### Cisco IOS:檢查IPSec計數器

```
R1#show crypto session detail
Crypto session current status
Code: C - IKE Configuration mode, D - Dead Peer Detection 
K - Keepalives, N - NAT-traversal, T - cTCP encapsulation 
X - IKE Extended Authentication, F - IKE Fragmentation
Interface: Ethernet0/0
Uptime: 00:00:05
Session status: UP-ACTIVE 
Peer: 172.16.10.2 port 500 fvrf: (none) ivrf: (none)
     Phase1_id: 172.16.10.2
     Desc: (none)
 IKEv1 SA: local 172.16.10.1/500 remote 172.16.10.2/500 Active
         Capabilities:(none) connid:1003 lifetime:23:59:54
 IPSEC FLOW: permit ip 192.168.1.0/255.255.255.0 192.168.2.0/255.255.255.0
       Active SAs: 2, origin: crypto map
```
 Inbound: **#pkts dec'ed 0** drop 0 life (KB/Sec) 4164218/3594 Outbound: **#pkts enc'ed 0** drop 0 life (KB/Sec) 4164218/3594A 傳送100個封包後: R1#**ping 192.168.2.1 source e0/1 repeat 100** Type escape sequence to abort. Sending 100, 100-byte ICMP Echos to 192.168.2.1, timeout is 2 seconds: Packet sent with a source address of 192.168.1.1 !!!!!!!!!!!!!!!!!!!!!!!!!!!!!!!!!!!!!!!!!!!!!!!!!!!!!!!!!!!!!!!!!!!!!! !!!!!!!!!!!!!!!!!!!!!!!!!!!!!! Success rate is 100 percent (100/100), round-trip  $min/avg/max = 4/4/5$  ms R1# R1#**show crypto session detail**  Crypto session current status Code: C - IKE Configuration mode, D - Dead Peer Detection K - Keepalives, N - NAT-traversal, T - cTCP encapsulation X - IKE Extended Authentication, F - IKE Fragmentation Interface: Ethernet0/0 Uptime: 00:00:09 Session status: UP-ACTIVE Peer: 172.16.10.2 port 500 fvrf: (none) ivrf: (none) Phase1\_id: 172.16.10.2 Desc: (none) IKEv1 SA: local 172.16.10.1/500 remote 172.16.10.2/500 Active

 IPSEC FLOW: permit ip 192.168.1.0/255.255.255.0 192.168.2.0/255.255.255.0 Active SAs: 2, origin: crypto map Inbound: **#pkts dec'ed 100** drop 0 life (KB/Sec) 4164202/3590 Outbound: **#pkts enc'ed 100** drop 0 life (KB/Sec) 4164202/3590

Capabilities:(none) connid:1003 lifetime:23:59:50

#### Cisco IOS:驗證IKEv1和IPSec引數

R1#**show crypto isakmp sa detail** Codes: C - IKE configuration mode, D - Dead Peer Detection K - Keepalives, N - NAT-traversal T - cTCP encapsulation, X - IKE Extended Authentication psk - Preshared key, rsig - RSA signature renc - RSA encryption IPv4 Crypto ISAKMP SA C-id Local Remote I-VRF Status Encr Hash Auth DH Lifetime Cap. 1003 **172.16.10.1 172.16.10.2 ACTIVE aes sha psk 5** 23:59:35 Engine-id:Conn-id = SW:3 R1#**show crypto ipsec sa** interface: Ethernet0/0 Crypto map tag: cmap, local addr 172.16.10.1 protected vrf: (none) local ident (addr/mask/prot/port): (**192.168.1.0**/255.255.255.0/0/0) remote ident (addr/mask/prot/port): (**192.168.2.0**/255.255.255.0/0/0) current\_peer 172.16.10.2 port 500

```
PERMIT, flags={origin_is_acl,}
```

```
 #pkts encaps: 100, #pkts encrypt: 100, #pkts digest: 100
 #pkts decaps: 100, #pkts decrypt: 100, #pkts verify: 100
 #pkts compressed: 0, #pkts decompressed: 0
 #pkts not compressed: 0, #pkts compr. failed: 0
 #pkts not decompressed: 0, #pkts decompress failed: 0
 #send errors 0, #recv errors 0
 local crypto endpt.: 172.16.10.1, remote crypto endpt.: 172.16.10.2
 plaintext mtu 1438, path mtu 1500, ip mtu 1500, ip mtu idb Ethernet0/0
 current outbound spi: 0xC72072C6(3340792518)
 PFS (Y/N): N, DH group: none
  inbound esp sas:
   spi: 0x4C0D0EF0(1275924208)
     transform: esp-aes esp-sha-hmac ,
   in use settings =\{Tunnel, \} conn id: 7, flow_id: SW:7, sibling_flags 80000040, crypto map: cmap
     sa timing: remaining key lifetime (k/sec): (4164202/3562)
    IV size: 16 bytes
    replay detection support: Y
     Status: ACTIVE(ACTIVE)
  inbound ah sas:
  inbound pcp sas:
  outbound esp sas:
   spi: 0xC72072C6(3340792518)
     transform: esp-aes esp-sha-hmac ,
    in use settings =\{Tunnel, \} conn id: 8, flow_id: SW:8, sibling_flags 80000040, crypto map: cmap
     sa timing: remaining key lifetime (k/sec): (4164202/3562)
    IV size: 16 bytes
    replay detection support: Y
     Status: ACTIVE(ACTIVE)
```
outbound pcp sas:

outbound ah sas:

兩個階段均已啟動。會交涉IPSec安全引數索引(SPI)。在傳送100個資料包後,計數器已增加到 100。

#### strongSwan:通道建立

```
pluton# /etc/init.d/ipsec start
May 24 20:02:48 localhost charon: 10[NET] received packet: from 172.16.10.1[500]
to 172.16.10.2[500] (168 bytes)
May 24 20:02:48 localhost charon: 10[ENC] parsed ID_PROT request 0 [ SA V V V V ]
May 24 20:02:48 localhost charon: 10[IKE] received NAT-T (RFC 3947) vendor ID
May 24 20:02:48 localhost charon: 10[IKE] received draft-ietf-ipsec-nat-t-ike-07
vendor ID
May 24 20:02:48 localhost charon: 10[IKE] received draft-ietf-ipsec-nat-t-ike-03
vendor ID
May 24 20:02:48 localhost charon: 10[IKE] received draft-ietf-ipsec-nat-t-ike-02\n
vendor ID
May 24 20:02:48 localhost charon: 10[IKE] 172.16.10.1 is initiating a Main Mode IKE_SA
May 24 20:02:48 localhost charon: 10[IKE] 172.16.10.1 is initiating a Main Mode IKE_SA
May 24 20:02:48 localhost charon: 10[ENC] generating ID_PROT response 0 [ SA V V V ]
May 24 20:02:48 localhost charon: 10[NET] sending packet: from 172.16.10.2[500] to
```
172.16.10.1[500] (140 bytes) May 24 20:02:48 localhost charon: 11[NET] received packet: from 172.16.10.1[500] to 172.16.10.2[500] (348 bytes) May 24 20:02:48 localhost charon: 11[ENC] parsed ID\_PROT request 0 [ KE No V V V NAT-D NAT-D ] May 24 20:02:48 localhost charon: 11[ENC] generating ID\_PROT response 0 [ KE No NAT-D NAT-D ] May 24 20:02:48 localhost charon: 11[NET] sending packet: from 172.16.10.2[500] to 172.16.10.1[500] (308 bytes) May 24 20:02:48 localhost charon: 12[NET] received packet: from 172.16.10.1[500] to 172.16.10.2[500] (108 bytes) May 24 20:02:48 localhost charon: 12[ENC] parsed ID\_PROT request 0 [ ID HASH N(INITIAL\_CONTACT) ] May 24 20:02:48 localhost charon: 12[CFG] looking for pre-shared key peer configs matching 172.16.10.2...172.16.10.1[172.16.10.1] May 24 20:02:48 localhost charon: 12[CFG] **selected peer config "ciscoios"** May 24 20:02:48 localhost charon: 12[IKE] **IKE\_SA ciscoios[2] established between 172.16.10.2[172.16.10.2]...172.16.10.1[172.16.10.1]** May 24 20:02:48 localhost charon: 12[IKE] **IKE SA ciscoios[2] established between 172.16.10.2[172.16.10.2]...172.16.10.1[172.16.10.1]** May 24 20:02:48 localhost charon: 12[IKE] scheduling reauthentication in 3289s May 24 20:02:48 localhost charon: 12[IKE] maximum IKE\_SA lifetime 3469s May 24 20:02:48 localhost charon: 12[ENC] generating ID\_PROT response 0 [ ID HASH ] May 24 20:02:48 localhost charon: 12[NET] sending packet: from 172.16.10.2[500] to 172.16.10.1[500] (76 bytes) May 24 20:02:48 localhost charon: 14[NET] received packet: from 172.16.10.1[500] to 172.16.10.2[500] (188 bytes) May 24 20:02:48 localhost charon: 14[ENC] **parsed QUICK\_MODE request** 2605730229 [ HASH SA No ID ID ] May 24 20:02:48 localhost charon: 14[IKE] received 3600s lifetime, configured 1200s May 24 20:02:48 localhost charon: 14[IKE] received 4608000000 lifebytes, configured 0 May 24 20:02:48 localhost charon: 14[ENC] generating QUICK\_MODE response 2605730229 [ HASH SA No ID ID ] May 24 20:02:48 localhost charon: 14[NET] sending packet: from 172.16.10.2[500] to 172.16.10.1[500] (188 bytes) May 24 20:02:48 localhost charon: 15[NET] received packet: from 172.16.10.1[500] to 172.16.10.2[500] (60 bytes) May 24 20:02:48 localhost charon: 15[ENC] parsed QUICK\_MODE request 2605730229 [ HASH ] May 24 20:02:48 localhost charon: 15[IKE] **CHILD\_SA ciscoios{2} established with SPIs c72072c6\_i 4c0d0ef0\_o and TS 192.168.2.0/24 === 192.168.1.0/24** May 24 20:02:48 localhost charon: 15[IKE] **CHILD\_SA ciscoios{2} established with SPIs c72072c6\_i 4c0d0ef0\_o and TS 192.168.2.0/24 === 192.168.1.0/24** May 24 20:02:48 localhost vpn: + 172.16.10.1 192.168.1.0/24 == 172.16.10.1 --  $172.16.10.2 = 192.168.2.0/24$ 兩個階段均已啟動。協商保護192.168.2.0/24和192.168.1.0/24之間流量的正確SPI。

#### strongSwan:驗證IPSec連線狀態

pluton ~ # **ipsec statusall** Status of IKE charon daemon (strongSwan 5.0.4, Linux 3.2.12-gentoo, x86\_64): uptime: 4 minutes, since May 24 20:02:15 2013 malloc: sbrk 393216, mmap 0, used 274064, free 119152 worker threads: 8 of 16 idle, 7/1/0/0 working, job queue: 0/0/0/0, scheduled: 4 loaded plugins: charon mysql sqlite aes des sha1 sha2 md5 random nonce x509 revocation constraints pubkey pkcs1 pkcs8 pgp dnskey pem openssl gcrypt fips-prf gmp xcbc cmac hmac attr kernel-netlink resolve socket-default stroke updown eap-identity eap-sim eap-aka eap-aka-3gpp2 eap-simaka-pseudonym eap-simaka-reauth eap-md5 eap-gtc eap-mschapv2 eap-radius xauth-generic Listening IP addresses: 10.0.0.100

```
 192.168.10.1
 172.16.10.2
 192.168.2.1
Connections:
   ciscoios: 172.16.10.2...172.16.10.1 IKEv1
   ciscoios: local: [172.16.10.2] uses pre-shared key authentication
   ciscoios: remote: [172.16.10.1] uses pre-shared key authentication
    ciscoios: child: 192.168.2.0/24 === 192.168.1.0/24 TUNNEL
Security Associations (1 up, 0 connecting):
   ciscoios[2]: ESTABLISHED 4 minutes ago, 172.16.10.2[172.16.10.2]...
172.16.10.1[172.16.10.1]
   ciscoios[2]: IKEv1 SPIs: 278f22e3c3e5f606_i dbb5a27f3e0eccd1_r*,
pre-shared key reauthentication in 50 minutes
    ciscoios[2]: IKE proposal: AES_CBC_128/HMAC_SHA1_96/PRF_HMAC_SHA1/MODP_1536
    ciscoios{2}: INSTALLED, TUNNEL, ESP SPIs: c72072c6_i 4c0d0ef0_o
   ciscoios{2}: AES_CBC_128/HMAC_SHA1_96, 10000 bytes_i (100 pkts, 255s ago),
10000 bytes_o (100 pkts, 255s ago), rekeying in 11 minutes
    ciscoios{2}: 192.168.2.0/24 === 192.168.1.0/24
 有關協商的ISAKMP和IPSec引數的詳細資訊可用。
```
#### strongSwan:驗證IPSec策略

```
pluton ~ # ip -s xfrm policy
src 192.168.1.0/24 dst 192.168.2.0/24 uid 0
        dir fwd action allow index 258 priority 1859 share any flag (0x00000000)
        lifetime config:
          limit: soft (INF)(bytes), hard (INF)(bytes)
          limit: soft (INF)(packets), hard (INF)(packets)
          expire add: soft 0(sec), hard 0(sec)
          expire use: soft 0(sec), hard 0(sec)
        lifetime current:
          0(bytes), 0(packets)
          add 2013-05-24 20:02:48 use -
        tmpl src 172.16.10.1 dst 172.16.10.2
                proto esp spi 0x00000000(0) reqid 2(0x00000002) mode tunnel
                level required share any
                enc-mask ffffffff auth-mask ffffffff comp-mask ffffffff
src 192.168.1.0/24 dst 192.168.2.0/24 uid 0
        dir in action allow index 248 priority 1859 share any flag (0x00000000)
        lifetime config:
          limit: soft (INF)(bytes), hard (INF)(bytes)
          limit: soft (INF)(packets), hard (INF)(packets)
          expire add: soft 0(sec), hard 0(sec)
          expire use: soft 0(sec), hard 0(sec)
        lifetime current:
          0(bytes), 0(packets)
          add 2013-05-24 20:02:48 use 2013-05-24 20:02:56
        tmpl src 172.16.10.1 dst 172.16.10.2
                proto esp spi 0x00000000(0) reqid 2(0x00000002) mode tunnel
                level required share any
                enc-mask ffffffff auth-mask ffffffff comp-mask ffffffff
src 192.168.2.0/24 dst 192.168.1.0/24 uid 0
         dir out action allow index 241 priority 1859 share any flag (0x00000000)
        lifetime config:
          limit: soft (INF)(bytes), hard (INF)(bytes)
          limit: soft (INF)(packets), hard (INF)(packets)
          expire add: soft 0(sec), hard 0(sec)
          expire use: soft 0(sec), hard 0(sec)
        lifetime current:
          0(bytes), 0(packets)
```

```
 add 2013-05-24 20:02:48 use 2013-05-24 20:02:56
 tmpl src 172.16.10.2 dst 172.16.10.1
        proto esp spi 0x00000000(0) reqid 2(0x00000002) mode tunnel
         level required share any
         enc-mask ffffffff auth-mask ffffffff comp-mask ffffffff
```
#### 以前的詳細資訊包括內部策略表。

## Cisco IOS和strongSwan之間的IKEv2

Cisco IOS

R1#**ping 192.168.2.1 source e0/1 repeat 1**

#### Cisco IOS觸發的隧道建立

```
*May 24 19:14:10.485: IPSEC(sa_request): ,
  (key eng. msg.) OUTBOUND local= 172.16.10.1:500, remote= 172.16.10.2:500,
   local_proxy= 192.168.1.0/255.255.255.0/256/0,
   remote_proxy= 192.168.2.0/255.255.255.0/256/0,
   protocol= ESP, transform= esp-aes esp-sha-hmac (Tunnel),
   lifedur= 3600s and 4608000kb,
   spi= 0x0(0), conn_id= 0, keysize= 128, flags= 0x0
*May 24 19:14:10.486: IKEv2:% Getting preshared key from profile keyring keys
*May 24 19:14:10.486: IKEv2:% Matched peer block 'strongswan'
*May 24 19:14:10.486: IKEv2:Searching Policy with fvrf 0, local address 172.16.10.1
*May 24 19:14:10.486: IKEv2:Found Policy 'ikev2policy'
*May 24 19:14:10.486: IKEv2:(SA ID = 1):[IKEv2 -> Crypto Engine] Computing DH public
key, DH Group 5
*May 24 19:14:10.486: IKEv2:(SA ID = 1):[Crypto Engine -> IKEv2] DH key Computation
PASSED
*May 24 19:14:10.486: IKEv2:(SA ID = 1):Request queued for computation of DH key
*May 24 19:14:10.486: IKEv2:IKEv2 initiator - no config data to send in IKE_SA_INIT exch
*May 24 19:14:10.486: IKEv2:(SA ID = 1):Generating IKE_SA_INIT message
*May 24 19:14:10.486: IKEv2:(SA ID = 1):IKE Proposal: 1, SPI size: 0
(initial negotiation),
Num. transforms: 4
  AES-CBC SHA1 SHA96 DH_GROUP_1536_MODP/Group 5
*May 24 19:14:10.486: IKEv2:(SA ID = 1):Sending Packet [To 172.16.10.2:500/From
172.16.10.1:500/VRF i0:f0]
Initiator SPI : 9FFC38791FFEF212 - Responder SPI : 0000000000000000 Message id: 0
IKEv2 IKE_SA_INIT Exchange REQUEST
Payload contents:
 SA KE N VID VID NOTIFY(NAT_DETECTION_SOURCE_IP) NOTIFY(NAT_DETECTION_DESTINATION_IP)
*May 24 19:14:10.486: IKEv2:(SA ID = 1):Insert SA
*May 24 19:14:10.495: IKEv2:(SA ID = 1):Received Packet [From 172.16.10.2:500/To
172.16.10.1:500/VRF i0:f0]
Initiator SPI : 9FFC38791FFEF212 - Responder SPI : 6CDC17F5B0B10C1A Message id: 0
IKEv2 IKE_SA_INIT Exchange RESPONSE
Payload contents:
 SA KE N NOTIFY(NAT_DETECTION_SOURCE_IP) NOTIFY(NAT_DETECTION_DESTINATION_IP)
NOTIFY(Unknown - 16404)
```
\*May 24 19:14:10.495: IKEv2:(SA ID = 1):Processing IKE\_SA\_INIT message \*May 24 19:14:10.495: IKEv2:(SA ID = 1):Verify SA init message \*May 24 19:14:10.495: IKEv2:(SA ID = 1):Processing IKE\_SA\_INIT message \*May 24 19:14:10.495: IKEv2:(SA ID = 1):Checking NAT discovery \*May 24 19:14:10.495: IKEv2:(SA ID = 1):NAT not found \*May 24 19:14:10.495: IKEv2:(SA ID = 1):[IKEv2 -> Crypto Engine] Computing DH secret key, DH Group 5 \*May 24 19:14:10.504: IKEv2: (SA ID = 1): [Crypto Engine -> IKEv2] DH key Computation PASSED \*May 24 19:14:10.504: IKEv2:(SA ID = 1):Request queued for computation of DH secret \*May 24 19:14:10.504: IKEv2:(SA ID = 1):[IKEv2 -> Crypto Engine] Calculate SKEYSEED and create rekeyed IKEv2 SA \*May 24 19:14:10.504: IKEv2:(SA ID = 1):[Crypto Engine -> IKEv2] SKEYSEED calculation and creation of rekeyed IKEv2 SA PASSED \*May 24 19:14:10.504: IKEv2:(SA ID = 1):Completed SA init exchange \*May 24 19:14:10.504: IKEv2:(SA ID = 1):Check for EAP exchange \*May 24 19:14:10.504: IKEv2:(SA ID = 1):Generate my authentication data \*May 24 19:14:10.504: IKEv2:(SA ID = 1):**Use preshared key for id 172.16.10.1**, key len 5 \*May 24 19:14:10.504: IKEv2:[IKEv2 -> Crypto Engine] Generate IKEv2 authentication data \*May 24 19:14:10.504: IKEv2:[Crypto Engine -> IKEv2] **IKEv2 authentication data generation PASSED** \*May 24 19:14:10.504: IKEv2:(SA ID = 1):Get my authentication method \*May 24 19:14:10.504: IKEv2: (SA ID = 1): My authentication method is 'PSK' \*May 24 19:14:10.504: IKEv2: (SA ID = 1): Check for EAP exchange \*May 24 19:14:10.504: IKEv2:(SA ID = 1):Generating IKE\_AUTH message \*May 24 19:14:10.504: IKEv2:(SA ID = 1):Constructing IDi payload: '172.16.10.1' of type 'IPv4 address' \*May 24 19:14:10.504: IKEv2:(SA ID = 1):**ESP Proposal: 1**, SPI size: 4 (IPSec negotiation), **Num. transforms: 3 AES-CBC SHA96 Don't use ESN** \*May 24 19:14:10.504: IKEv2:(SA ID = 1):Building packet for encryption. Payload contents: VID IDi AUTH SA TSi TSr NOTIFY(INITIAL\_CONTACT) NOTIFY(SET\_WINDOW\_SIZE) NOTIFY(ESP\_TFC\_NO\_SUPPORT) NOTIFY(NON\_FIRST\_FRAGS) \*May 24 19:14:10.505: IKEv2:(SA ID = 1):**Sending Packet** [To 172.16.10.2:500/From 172.16.10.1:500/VRF i0:f0] Initiator SPI : 9FFC38791FFEF212 - Responder SPI : 6CDC17F5B0B10C1A Message id: 1 IKEv2 IKE\_AUTH Exchange REQUEST Payload contents: ENCR \*May 24 19:14:10.522: IKEv2:(SA ID = 1):**Received Packet** [From 172.16.10.2:500/To 172.16.10.1:500/VRF i0:f0] Initiator SPI : 9FFC38791FFEF212 - Responder SPI : 6CDC17F5B0B10C1A Message id: 1 IKEv2 IKE\_AUTH Exchange RESPONSE Payload contents: IDr AUTH SA TSi TSr NOTIFY(Unknown - 16403) \*May 24 19:14:10.522: IKEv2:(SA ID = 1):Process auth response notify \*May 24 19:14:10.522: IKEv2:(SA ID = 1):Searching policy based on peer's identity '172.16.10.2' of type 'IPv4 address' \*May 24 19:14:10.522: IKEv2:Searching Policy with fvrf 0, local address 172.16.10.1 \*May 24 19:14:10.522: IKEv2:Found Policy 'ikev2policy' \*May 24 19:14:10.522: IKEv2: (SA ID = 1): Verify peer's policy \*May 24 19:14:10.522: IKEv2:(SA ID = 1):Peer's policy verified \*May 24 19:14:10.522: IKEv2:(SA ID = 1):Get peer's authentication method \*May 24 19:14:10.522: IKEv2:(SA ID = 1):Peer's authentication method is 'PSK' \*May 24 19:14:10.522: IKEv2:(SA ID = 1):**Get peer's preshared key for 172.16.10.2**

```
*May 24 19:14:10.522: IKEv2:(SA ID = 1):Verify peer's authentication data
*May 24 19:14:10.522: IKEv2:(SA ID = 1):Use preshared key for id 172.16.10.2, key len 5
*May 24 19:14:10.522: IKEv2:[IKEv2 -> Crypto Engine] Generate IKEv2 authentication data
*May 24 19:14:10.522: IKEv2:[Crypto Engine -> IKEv2] IKEv2 authentication data
generation PASSED
*May 24 19:14:10.522: IKEv2:(SA ID = 1):Verification of peer's authenctication data
PASSED
*May 24 19:14:10.522: IKEv2: (SA ID = 1): Check for EAP exchange
*May 24 19:14:10.522: IKEv2:(SA ID = 1):Processing IKE_AUTH message
*May 24 19:14:10.522: IKEv2:KMI/verify policy/sending to IPSec:
        prot: 3 txfm: 12 hmac 2 flags 8177 keysize 128 IDB 0x0
*May 24 19:14:10.522: IPSEC(validate_proposal_request): proposal part #1
*May 24 19:14:10.522: IPSEC(validate_proposal_request): proposal part #1,
  (key eng. msg.) INBOUND local= 172.16.10.1:0, remote= 172.16.10.2:0,
    local_proxy= 192.168.1.0/255.255.255.0/256/0,
    remote_proxy= 192.168.2.0/255.255.255.0/256/0,
   protocol= ESP, transform= NONE (Tunnel),
   lifedur= 0s and 0kb,
  spi= 0x0(0), conn id= 0, keysize= 128, flags= 0x0*May 24 19:14:10.522: Crypto mapdb : proxy_match
       src addr : 192.168.1.0
      dst addr : 192.168.2.0
       protocol : 0
      src port : 0
      dst port : 0
*May 24 19:14:10.522: IKEv2:(SA ID = 1):IKEV2 SA created; inserting SA into database.
SA lifetime timer (86400 sec) started
*May 24 19:14:10.522: IKEv2:(SA ID = 1):Session with IKE ID PAIR
(172.16.10.2, 172.16.10.1) is UP
*May 24 19:14:10.522: IKEv2:IKEv2 MIB tunnel started, tunnel index 1
*May 24 19:14:10.522: IKEv2:(SA ID = 1):Load IPSEC key material
*May 24 19:14:10.522: IKEv2:(SA ID = 1):[IKEv2 -> IPsec] Create IPsec SA into
IPsec database
*May 24 19:14:10.522: IKEv2:(SA ID = 1):Asynchronous request queued
*May 24 19:14:10.522: IKEv2:(SA ID = 1):
*May 24 19:14:10.523: IPSEC(key_engine): got a queue event with 1 KMI message(s)
*May 24 19:14:10.523: Crypto mapdb : proxy_match
        src addr : 192.168.1.0
       dst addr : 192.168.2.0
       protocol : 256
       src port : 0
      dst port : 0
*May 24 19:14:10.523: IPSEC(crypto_ipsec_create_ipsec_sas): Map found cmap
*May 24 19:14:10.523: IPSEC(crypto_ipsec_sa_find_ident_head): reconnecting with
the same proxies and peer 172.16.10.2
*May 24 19:14:10.523: IPSEC(create_sa): sa created,
 (sa) sa_dest= 172.16.10.1, sa_proto= 50,
   sa_spi= 0xDF405365(3745534821),
   sa_trans= esp-aes esp-sha-hmac , sa_conn_id= 6
    sa_lifetime(k/sec)= (4608000/3600)
*May 24 19:14:10.523: IPSEC(create_sa): sa created,
 (sa) sa_dest= 172.16.10.2, sa_proto= 50,
   sa_spi= 0xC0CC116C(3234599276),
   sa_trans= esp-aes esp-sha-hmac , sa_conn_id= 5
   sa_lifetime(k/sec)= (4608000/3600)
*May 24 19:14:10.523: IPSEC: Expand action denied, notify RP
*May 24 19:14:10.523: IKEv2:(SA ID = 1):[IPsec -> IKEv2] Creation of IPsec
SA into IPsec database PASSED
IKEv2會話已啟動,並且已建立保護192.168.1.0/24和192.168.2.0/24之間流量的IPSec SA。
```
R1#**show crypto session detail**

Crypto session current status

Code: C - IKE Configuration mode, D - Dead Peer Detection K - Keepalives, N - NAT-traversal, T - cTCP encapsulation X - IKE Extended Authentication, F - IKE Fragmentation

Interface: Ethernet0/0 Uptime: 00:00:09 Session status: UP-ACTIVE Peer: 172.16.10.2 port 500 fvrf: (none) ivrf: (none) Phase1\_id: 172.16.10.2 Desc: (none) IKEv2 SA: local 172.16.10.1/500 remote 172.16.10.2/500 Active Capabilities:(none) connid:1 lifetime:23:59:51 IPSEC FLOW: permit ip 192.168.1.0/255.255.255.0 192.168.2.0/255.255.255.0 Active SAs: 2, origin: crypto map Inbound: **#pkts dec'ed 0** drop 0 life (KB/Sec) 4375820/3590 Outbound: **#pkts enc'ed 0** drop 0 life (KB/Sec) 4375820/3590

傳送100個封包後:

#### R1#**ping 192.168.2.1 source 192.168.1.1 repeat 100**

Type escape sequence to abort. Sending 100, 100-byte ICMP Echos to 192.168.2.1, timeout is 2 seconds: Packet sent with a source address of 192.168.1.1 !!!!!!!!!!!!!!!!!!!!!!!!!!!!!!!!!!!!!!!!!!!!!!!!!!!!!!!!!!!!!!!!!!!!!! !!!!!!!!!!!!!!!!!!!!!!!!!!!!!! Success rate is 100 percent  $(100/100)$ , round-trip min/avg/max =  $1/4/5$  ms R1#

#### R1#**show crypto session detail**

Crypto session current status

Code: C - IKE Configuration mode, D - Dead Peer Detection K - Keepalives, N - NAT-traversal, T - cTCP encapsulation X - IKE Extended Authentication, F - IKE Fragmentation

Interface: Ethernet0/0 Uptime: 00:00:15 Session status: UP-ACTIVE Peer: 172.16.10.2 port 500 fvrf: (none) ivrf: (none) Phase1\_id: 172.16.10.2 Desc: (none) IKEv2 SA: local 172.16.10.1/500 remote 172.16.10.2/500 Active Capabilities:(none) connid:1 lifetime:23:59:45 IPSEC FLOW: permit ip 192.168.1.0/255.255.255.0 192.168.2.0/255.255.255.0 Active SAs: 2, origin: crypto map Inbound: **#pkts dec'ed 100** drop 0 life (KB/Sec) 4375803/3585 Outbound: **#pkts enc'ed 100** drop 0 life (KB/Sec) 4375803/3585 計數器增加了100。

#### Cisco IOS:驗證IKEv2和IPSec引數

Cisco IOS針對IKEv2會話提供了非常好的統計資料/詳細資訊:

#### R1#**show crypto ikev2 sa detailed**

IPv4 Crypto IKEv2 SA

Tunnel-id Local Remote fvrf/ivrf Status 1 172.16.10.1/500 172.16.10.2/500 none/none READY Encr: **AES-CBC, keysize: 128, Hash: SHA96, DH Grp:5**, Auth sign: PSK, Auth verify: PSK Life/Active Time: 86400/152 sec CE id: 1019, Session-id: 3 Status Description: Negotiation done Local spi: 9FFC38791FFEF212 Remote spi: 6CDC17F5B0B10C1A Local id: 172.16.10.1 Remote id: 172.16.10.2 Local req msq id: 2 Remote req msq id: 0 Local next msg id: 2 Remote next msg id: 0 Local req queued: 2 Remote req queued: 0 Local window: 5 5 Remote window: 1 DPD configured for 0 seconds, retry 0 Fragmentation not configured. Extended Authentication not configured. NAT-T is not detected Cisco Trust Security SGT is disabled Initiator of SA : Yes IPv6 Crypto IKEv2 SA R1#**show crypto ipsec sa** interface: Ethernet0/0 Crypto map tag: cmap, local addr 172.16.10.1 protected vrf: (none) local ident (addr/mask/prot/port): (**192.168.1.0/255.255.255.0/0/0**) remote ident (addr/mask/prot/port): (**192.168.2.0/255.255.255.0/0/0**) current\_peer 172.16.10.2 port 500 PERMIT, flags={origin\_is\_acl,} **#pkts encaps: 100**, #pkts encrypt: 100, #pkts digest: 100 **#pkts decaps: 100**, #pkts decrypt: 100, #pkts verify: 100 #pkts compressed: 0, #pkts decompressed: 0 #pkts not compressed: 0, #pkts compr. failed: 0 #pkts not decompressed: 0, #pkts decompress failed: 0 #send errors 0, #recv errors 0 local crypto endpt.: 172.16.10.1, remote crypto endpt.: 172.16.10.2 plaintext mtu 1438, path mtu 1500, ip mtu 1500, ip mtu idb Ethernet0/0 current outbound spi: 0xC0CC116C(3234599276) PFS (Y/N): N, DH group: none inbound esp sas: spi: 0xDF405365(3745534821) **transform: esp-aes esp-sha-hmac** , in use settings = $\{Tunnel, \}$  conn id: 6, flow\_id: SW:6, sibling\_flags 80000040, crypto map: cmap sa timing: remaining key lifetime (k/sec): (4375803/3442) IV size: 16 bytes replay detection support: Y Status: ACTIVE(ACTIVE) inbound ah sas: inbound pcp sas:

```
 outbound esp sas:
  spi: 0xC0CC116C(3234599276)
    transform: esp-aes esp-sha-hmac ,
   in use settings =\{Tunnel, \} conn id: 5, flow_id: SW:5, sibling_flags 80000040, crypto map: cmap
    sa timing: remaining key lifetime (k/sec): (4375803/3442)
   IV size: 16 bytes
   replay detection support: Y
    Status: ACTIVE(ACTIVE)
```
outbound ah sas:

outbound pcp sas:

#### strongSwan:通道建立

May 24 21:14:10 localhost charon: 08[NET] **received packet: from 172.16.10.1[500] to 172.16.10.2[500]** (400 bytes) May 24 21:14:10 localhost charon: 08[ENC] parsed IKE\_SA\_INIT request 0 [ SA KE No V V N(NATD\_S\_IP) N(NATD\_D\_IP) ] May 24 21:14:10 localhost charon: 08[ENC] received unknown vendor ID: 43:49:53:43:4f:2d:44:45:4c:45:54:45:2d:52:45:41:53:4f:4e May 24 21:14:10 localhost charon: 08[ENC] received unknown vendor ID: 46:4c:45:58:56:50:4e:2d:53:55:50:50:4f:52:54:45:44 May 24 21:14:10 localhost charon: 08[IKE] 172.16.10.1 is initiating an IKE\_SA May 24 21:14:10 localhost charon: 08[IKE] 172.16.10.1 is initiating an IKE\_SA May 24 21:14:10 localhost charon: 08[ENC] generating IKE\_SA\_INIT response 0 [ SA KE No N(NATD\_S\_IP) N(NATD\_D\_IP) N(MULT\_AUTH) ] May 24 21:14:10 localhost charon: 08[NET] sending packet: from 172.16.10.2[500] to 172.16.10.1[500] (376 bytes) May 24 21:14:10 localhost charon: 07[NET] received packet: from 172.16.10.1[500] to 172.16.10.2[500] (284 bytes) May 24 21:14:10 localhost charon: 07[ENC] **parsed IKE AUTH request 1** [ V IDi AUTH SA TSi TSr N(INIT\_CONTACT) N(SET\_WINSIZE) N(ESP\_TFC\_PAD\_N) N(NON\_FIRST\_FRAG) ] May 24 21:14:10 localhost charon: 07[CFG] looking for peer configs matching 172.16.10.2[%any]...172.16.10.1[172.16.10.1] May 24 21:14:10 localhost charon: 07[CFG] **selected peer config 'ciscoios'** May 24 21:14:10 localhost charon: 07[IKE] **authentication of '172.16.10.1' with pre-shared key successful** May 24 21:14:10 localhost charon: 07[IKE] received ESP\_TFC\_PADDING\_NOT\_SUPPORTED, not using ESPv3 TFC padding May 24 21:14:10 localhost charon: 07[IKE] **authentication of '172.16.10.2' (myself) with pre-shared key** May 24 21:14:10 localhost charon: 07[IKE] **IKE SA ciscoios[2] established between 172.16.10.2[172.16.10.2]...172.16.10.1[172.16.10.1]** May 24 21:14:10 localhost charon: 07[IKE] IKE SA ciscoios[2] established between **172.16.10.2[172.16.10.2]...172.16.10.1[172.16.10.1]** May 24 21:14:10 localhost charon: 07[IKE] scheduling reauthentication in 3247s May 24 21:14:10 localhost charon: 07[IKE] maximum IKE\_SA lifetime 3427s May 24 21:14:10 localhost charon: 07[IKE] **CHILD\_SA** ciscoios{2} established with SPIs c0cc116c\_i df405365\_o and **TS 192.168.2.0/24 === 192.168.1.0/24** May 24 21:14:10 localhost charon: 07[IKE] **CHILD SA** ciscoios{2} established with SPIs c0cc116c\_i df405365\_o and **TS 192.168.2.0/24 === 192.168.1.0/24** May 24 21:14:10 localhost vpn: + 172.16.10.1 192.168.1.0/24 == 172.16.10.1 --  $172.16.10.2 = 192.168.2.0/24$ 隧道建立詳細資訊與IKEv1類似。

```
pluton ~ # ipsec statusall
Status of IKE charon daemon (strongSwan 5.0.4, Linux 3.2.12-gentoo, x86_64):
 uptime: 2 minutes, since May 24 21:13:27 2013
 malloc: sbrk 393216, mmap 0, used 274864, free 118352
 worker threads: 8 of 16 idle, 7/1/0/0 working, job queue: 0/0/0/0, scheduled: 4
 loaded plugins: charon mysql sqlite aes des sha1 sha2 md5 random nonce x509
revocation constraints pubkey pkcs1 pkcs8 pgp dnskey pem openssl gcrypt
fips-prf gmp xcbc cmac hmac attr kernel-netlink resolve socket-default
stroke updown eap-identity eap-sim eap-aka eap-aka-3gpp2 eap-simaka-pseudonym
eap-simaka-reauth eap-md5 eap-gtc eap-mschapv2 eap-radius xauth-generic
Listening IP addresses:
 10.0.0.100
 192.168.10.1
 192.168.2.1
 172.16.10.2
Connections:
   ciscoios: 172.16.10.2...172.16.10.1 IKEv2
    ciscoios: local: [172.16.10.2] uses pre-shared key authentication
   ciscoios: remote: [172.16.10.1] uses pre-shared key authentication
   ciscoios: child: 192.168.2.0/24 === 192.168.1.0/24 TUNNEL
Security Associations (1 up, 0 connecting):
   ciscoios[2]: ESTABLISHED 116 seconds ago, 172.16.10.2[172.16.10.2]...
172.16.10.1[172.16.10.1]
    ciscoios[2]: IKEv2 SPIs: 12f2fe1f7938fc9f_i 1a0cb1b0f517dc6c_r*,
pre-shared key reauthentication in 52 minutes
   ciscoios[2]: IKE proposal: AES_CBC_128/HMAC_SHA1_96/PRF_HMAC_SHA1/MODP_1536
    ciscoios{2}: INSTALLED, TUNNEL, ESP SPIs: c0cc116c_i df405365_o
   ciscoios{2}: AES CBC_128/HMAC_SHA1_96, 10000 bytes_i (100 pkts, 102s ago),
10000 bytes_o (100 pkts, 102s ago), rekeying in 12 minutes
    ciscoios{2}: 192.168.2.0/24 === 192.168.1.0/24
```
#### strongSwan:驗證IPSec策略

```
pluton ~ # ip -s xfrm policy
src 192.168.1.0/24 dst 192.168.2.0/24 uid 0
        dir fwd action allow index 1154 priority 1859 share any flag (0x00000000)
        lifetime config:
          limit: soft (INF)(bytes), hard (INF)(bytes)
          limit: soft (INF)(packets), hard (INF)(packets)
          expire add: soft 0(sec), hard 0(sec)
          expire use: soft 0(sec), hard 0(sec)
        lifetime current:
          0(bytes), 0(packets)
          add 2013-05-24 21:14:10 use -
        tmpl src 172.16.10.1 dst 172.16.10.2
                proto esp spi 0x00000000(0) reqid 2(0x00000002) mode tunnel
                level required share any
                enc-mask ffffffff auth-mask ffffffff comp-mask ffffffff
src 192.168.1.0/24 dst 192.168.2.0/24 uid 0
        dir in action allow index 1144 priority 1859 share any flag (0x00000000)
        lifetime config:
          limit: soft (INF)(bytes), hard (INF)(bytes)
          limit: soft (INF)(packets), hard (INF)(packets)
          expire add: soft 0(sec), hard 0(sec)
          expire use: soft 0(sec), hard 0(sec)
        lifetime current:
          0(bytes), 0(packets)
          add 2013-05-24 21:14:10 use 2013-05-24 21:14:23
        tmpl src 172.16.10.1 dst 172.16.10.2
                proto esp spi 0x00000000(0) reqid 2(0x00000002) mode tunnel
```

```
 level required share any
                enc-mask ffffffff auth-mask ffffffff comp-mask ffffffff
src 192.168.2.0/24 dst 192.168.1.0/24 uid 0
       dir out action allow index 1137 priority 1859 share any flag (0x00000000)
        lifetime config:
          limit: soft (INF)(bytes), hard (INF)(bytes)
          limit: soft (INF)(packets), hard (INF)(packets)
          expire add: soft 0(sec), hard 0(sec)
          expire use: soft 0(sec), hard 0(sec)
        lifetime current:
         0(bytes), 0(packets)
          add 2013-05-24 21:14:10 use 2013-05-24 21:14:23
        tmpl src 172.16.10.2 dst 172.16.10.1
                proto esp spi 0x00000000(0) reqid 2(0x00000002) mode tunnel
                level required share any
                enc-mask ffffffff auth-mask ffffffff comp-mask ffffffff
```
# 相關資訊

- [Openswan](https://www.openswan.org)
- [strongSwan使用者檔案](http://wiki.strongswan.org/projects/strongswan/wiki/UserDocumentation)
- FlexVPN和Internet金鑰交換版本2配置指南, Cisco IOS版本15M&T
- [技術支援與文件 Cisco Systems](//www.cisco.com/cisco/web/support/index.html?referring_site=bodynav)